## Boka med Wallpad

Logga in

1.

för att logga in.

För nyckeltaggen mot den inbyggda läsaren på Wallpad

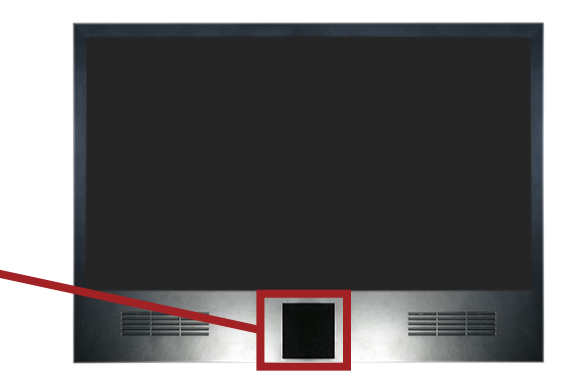

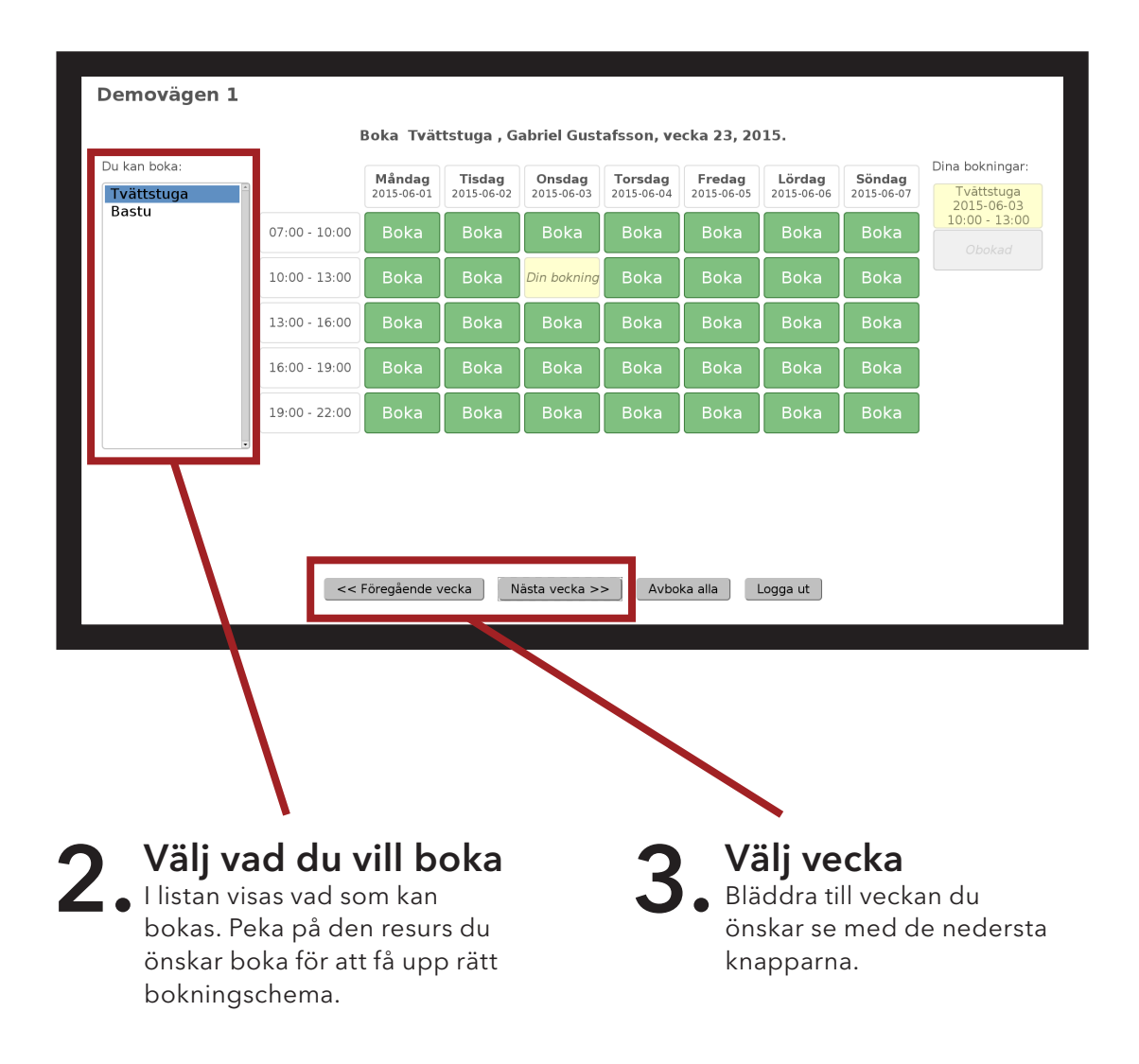

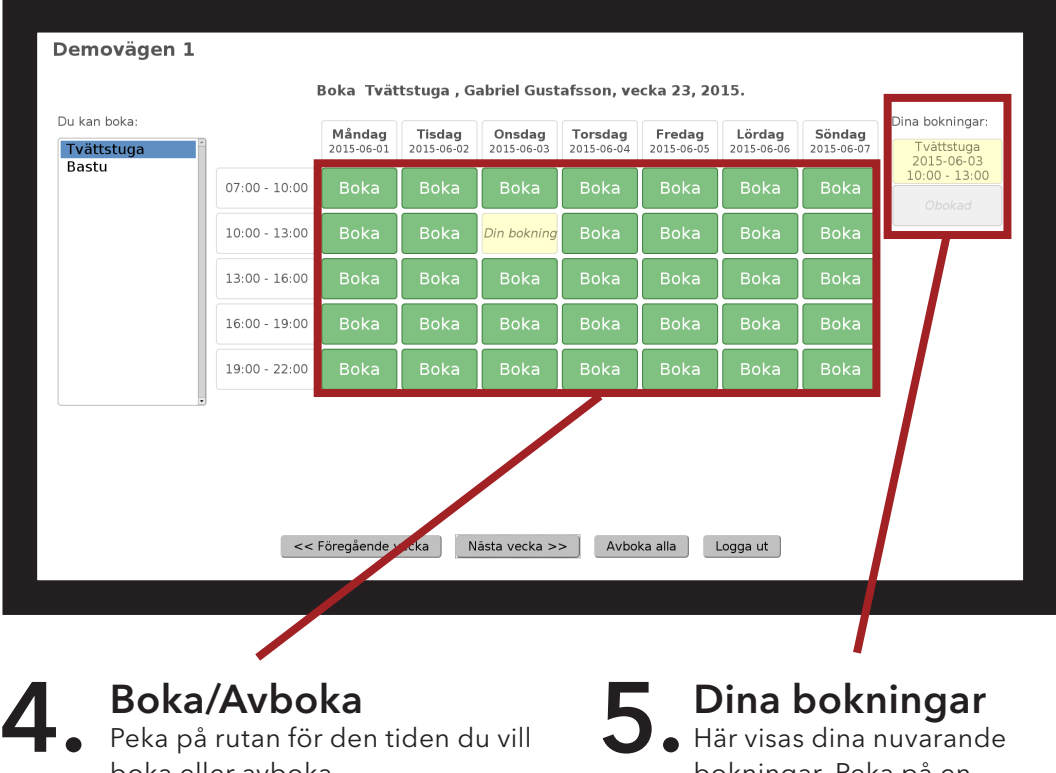

boka eller avboka.

**•** Grön kan bokas

**• Gul är din nuvarande bokning** 

• Röd är redan upptagna tider

bokningar. Peka på en bokning för att avboka den. Grå rutor innebär att fler pass kan bokas på detta schema.

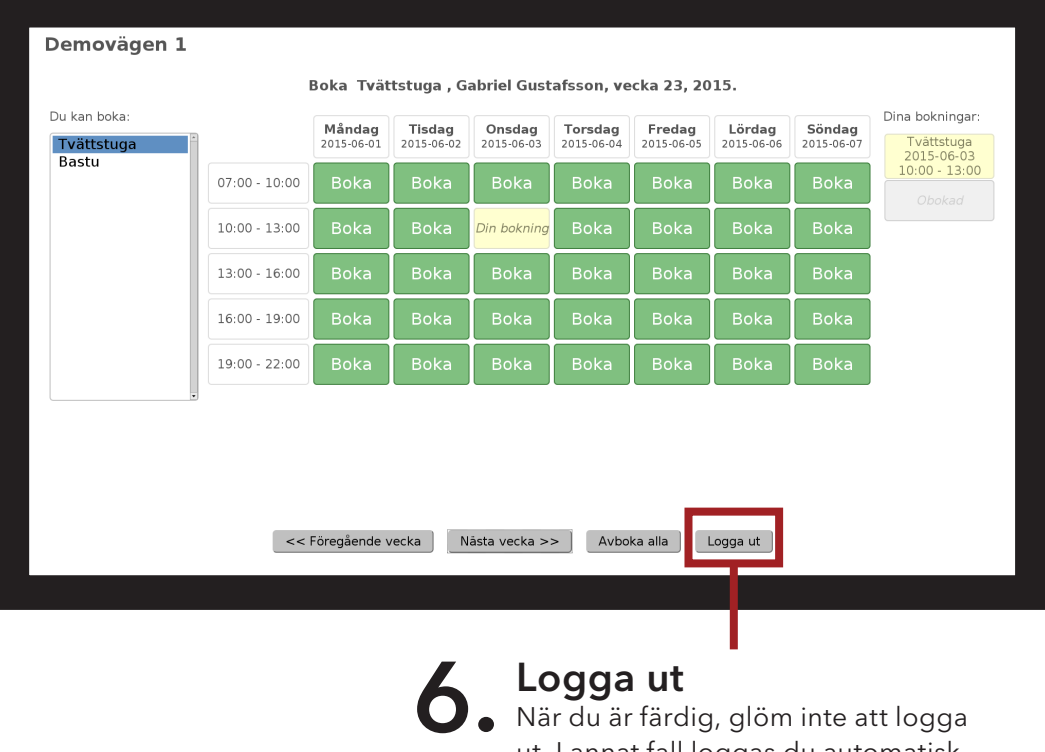

När du är färdig, glöm inte att logga ut. I annat fall loggas du automatisk ut efter 2 minuter.